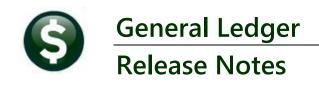

# June 2023

This document explains new product enhancements added to the ADMINS Unified Community (AUC) for Windows General Ledger system.

### **CONTENTS**

| 1 | JOU | RNAL ENTRY LINE NOTES – 80 CHARACTERS [FIX]               | 2 |
|---|-----|-----------------------------------------------------------|---|
|   |     | STREAM REPORT NAMES – NO APOSTROPHES ALLOWED [FIX]        |   |
| _ |     | PLEMENTAL JES CREATED BY TREASURY RECEIPTS [FIX]          |   |
| _ |     | ORTS -MORE DESCRIPTION IN EXCEL [ENHANCEMENT]             |   |
|   |     | #1652 Chart of Account Listing                            |   |
|   |     | #1001 Chart of Accounts Edit List                         |   |
|   |     | P REFERENCE LIBRARY & ADMINS WEBSITE                      |   |
|   |     | New & Updated Documentation in the Help Reference Library |   |
|   |     | New Content on ADMINS.com                                 |   |
|   | 5 3 | ADMINS Video Library                                      |   |

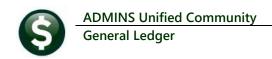

## 1 Journal Entry Line Notes – 80 Characters [Fix]

Journal entries can be created with a line note for each line of the journal. While the maximum length of the note used to be 40 characters, it was expanded to 80 characters. Before the software update the Line Note was only writing 40 characters to transaction history, and only 40 characters of the line note were available to display on the **Excel®** reports. To see an example of this on the Transaction History screen, from the menu, select:

#### Ledgers ▶ Queries ▶ Transaction History ▶ [5 Trx Date] ▶ [8 Excel]

Click on the [Display -Notes] option on the flexible display column on the right side of the screen. Choose a Journal Entry (JE) with line notes entered during the creation of the JE.

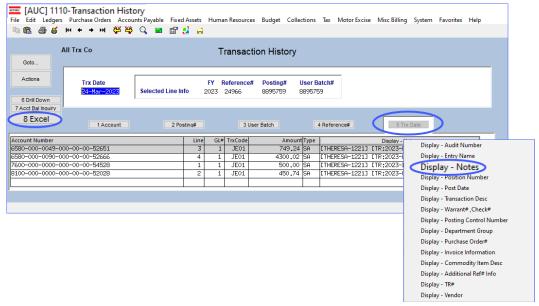

Figure 1 Transaction History – Display Notes selected

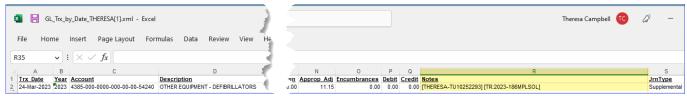

Figure 2 Only 40 characters were written to the transaction history

With the software update, the transaction history will have all 80 characters to display on reports and screens.

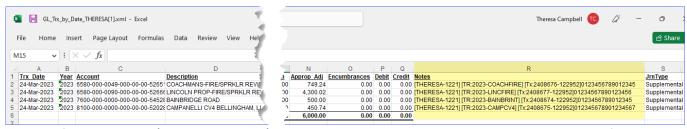

Figure 3 After –entire note (up to 80 characters) is written to the transaction history & displayed on the Excel® report

[ADM-AUC-GL-8519]

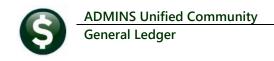

### 2 Job Stream Report Names – No Apostrophes Allowed [Fix]

**ADMINS** refined the rule for job stream names because the copy job stream was not copying the job if the original or new job stream name used an apostrophe. Now, if a new job stream is created with a name that includes an apostrophe, the system will pop up a message like this:

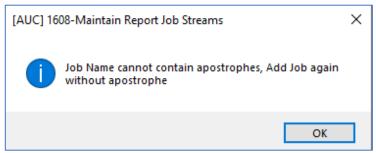

During the software update, ADMINS will remove any apostrophes from the existing job stream names.

When copying a job stream from one user to another, if the new job stream name is entered with an apostrophe, the system will pop up a message like this:

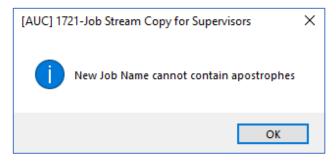

[ADM-AUC-GL-8520]

## 3 Supplemental JEs Created by Treasury Receipts [Fix]

Before the software update, when SA journals for expenditure accounts were captured as work in progress, the transactions in the work in progress file made it appear as though they are expenses against an account. **ADMINS** corrected this and now the supplemental journal entries created by Treasury Receipts will properly reflect the work in progress.

[ADM-AUC-RC-8573]

### 4 Reports - More Description in Excel [Enhancement]

ADMINS updated two reports to provide more of the description field in the Excel Output.

### 4.1 #1652 Chart of Account Listing

To access this report, from the menu, select:

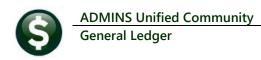

#### Ledgers ▶ Reports ▶ Report Library ▶ [4 Other]

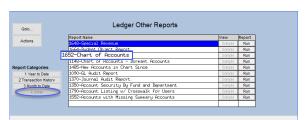

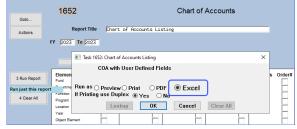

Figure 4 Select the report and choose options; check the Excel radio button

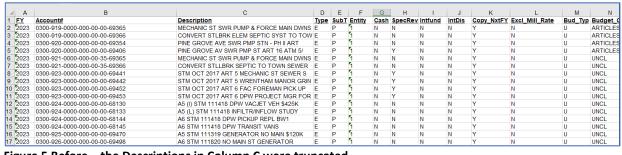

Figure 5 Before - the Descriptions in Column C were truncated

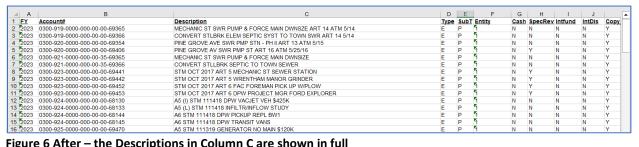

Figure 6 After – the Descriptions in Column C are shown in full

### 4.2 #1001 Chart of Accounts Edit List

To run this report, from the menu, select:

#### Ledgers ▶ Account Maintenance ▶ Chart of Accounts ▶ [2 Edit List]

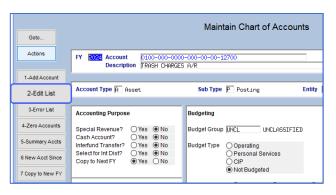

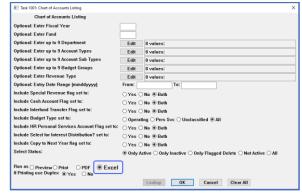

Make selections on the Chart of Accounts Listing prompt; be sure to select **© Excel**.

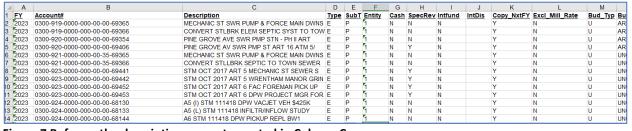

Figure 7 Before – the descriptions were truncated in Column C

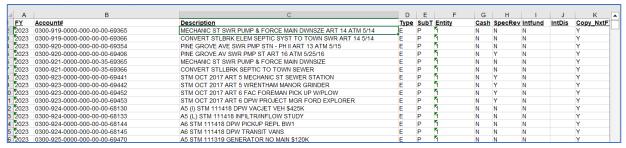

Figure 8 After - the descriptions are shown in full

[ADM-AUC-GL-8516]

## 5 Help Reference Library & ADMINS Website

Added the following new or updated documents to the Help Reference Library and content to **ADMINS**.com:

### 5.1 New & Updated Documentation in the Help Reference Library

Interfaces GL-870 CUSI/UMS Interfaces [Updated]

#### 5.2 New Content on ADMINS.com

Maintaining Email Distribution Lists
Printing to the Local Printer

[New]

[New]

### 5.3 ADMINS Video Library

Please check out these <u>Videos & Quick Tips (admins.com)</u>. These videos are a valuable resource for a first look at many of the features available in **ADMINS**, as well as a refresher for "once in a while" tasks. The videos provide "just-in-time" training when new staff are coming aboard.

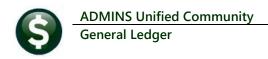

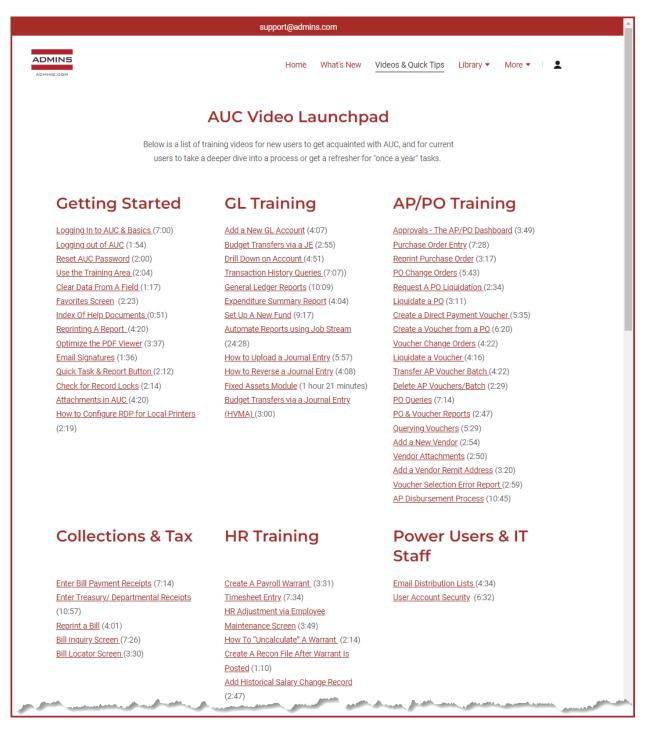

We are adding content all the time so check back often; we also send out a "Featured Video of the Month" email.